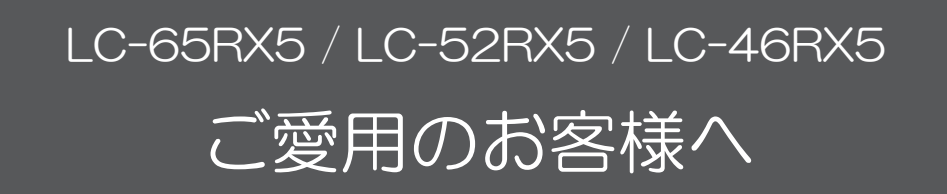

● アップデートサービスにより、取扱説明書に記載されていない、BSデジタル放送と110度CS デジタル放送のチャンネルの個別設定で、地上デジタル放送と同じくチャンネルスキップ機能が 追加されます。

そのため、取扱説明書に記載されている内容と一部操作が異なります。

● この説明書は、上記追加機能に関する内容について紹介しておりますので取扱説明書とともに、 いつでも見ることができる所に保存してください。

## デジタル放送のチャンネルの個別設定

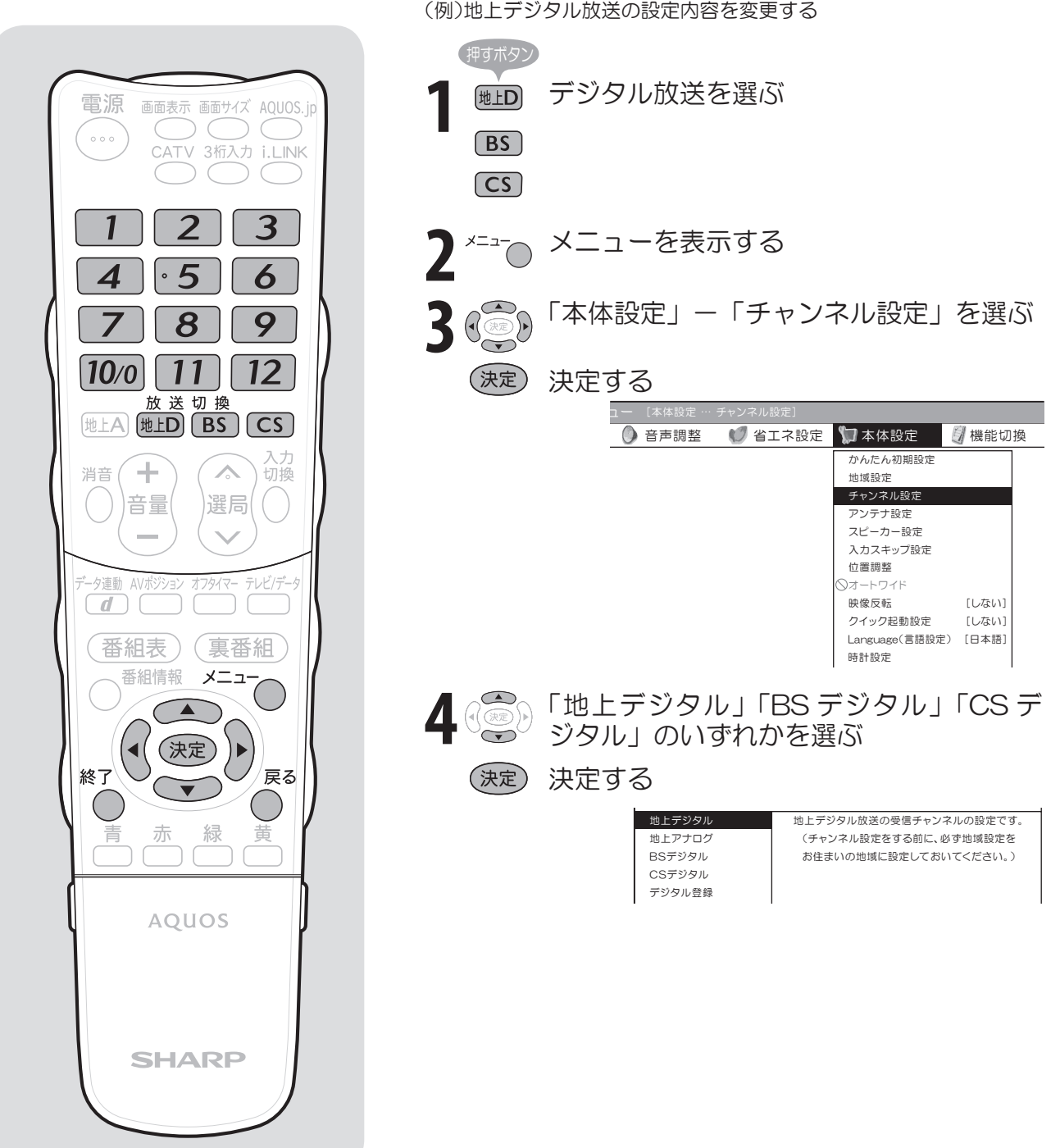

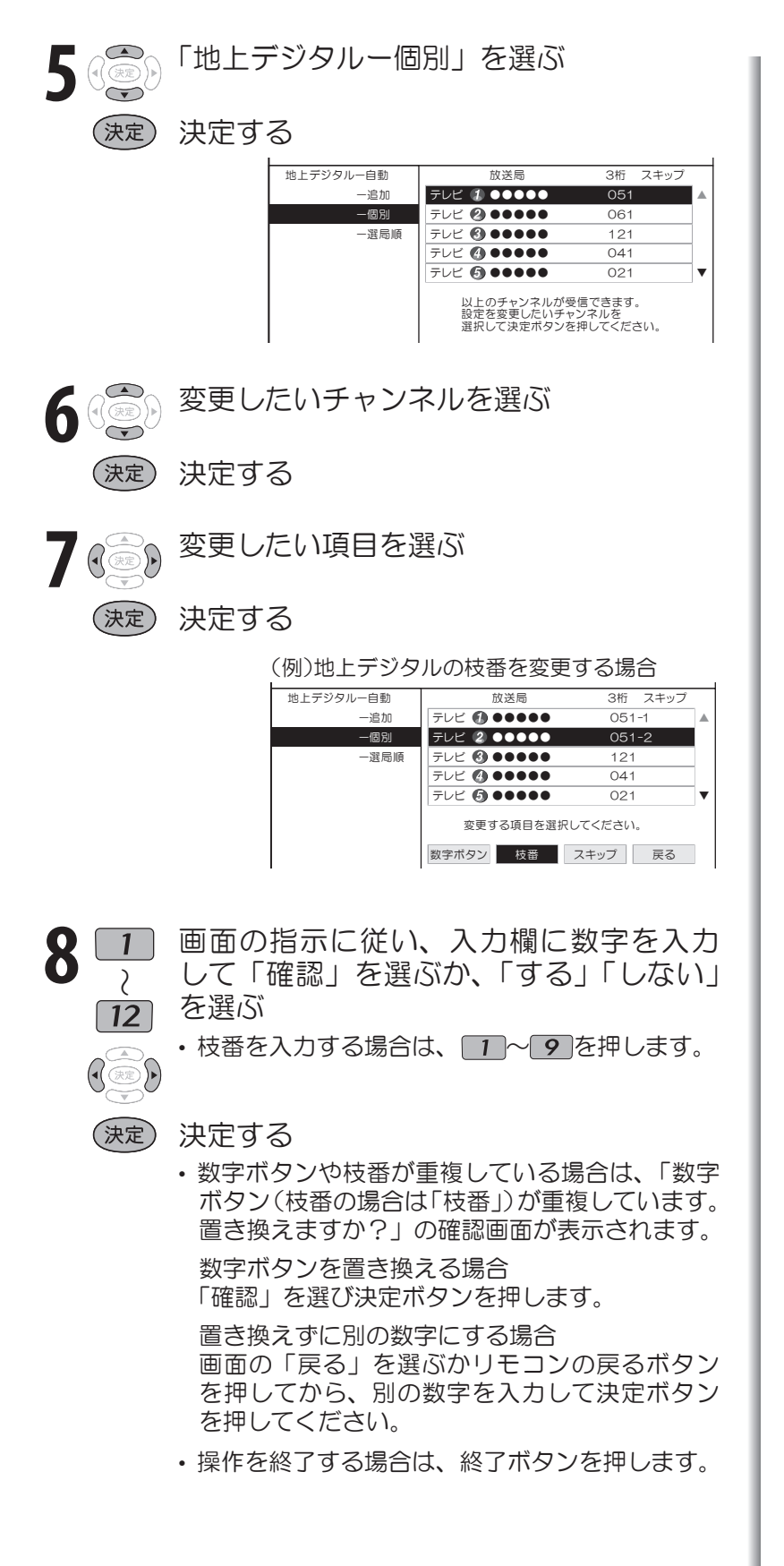

地上デジタル放送の受信チャンネ ノ おしらせ)

- ル番号と枝番について • 地上デジタル放送では、1~12の数字 ボタン(チャンネルボタン)の番号のほ かに、3桁のチャンネル番号が付けられ ています。1つの放送局が複数の番組を 同時に放送する場合には、3桁のチャン ネル番号で区別することになります。
- 3桁のチャンネル番号は、放送地域内 (都府県、北海道は7地域)ではそれぞ れ別番号になっています。従って、通常 は3桁で放送番組を特定できます。ただ し、お住まいの地域により、隣接する他 地域の放送も受信できることがありま す。この場合は、3桁チャンネル番号が 重複することがあります。このときは、 さらにもう1桁(これを「枝番」といいま す)を入力して選局することになりま す。

スキップしたチャンネルを電子番組 表や裏番組表で非表示にするには

- ① 前ページ手順4で「地上デジタル」 「BSデジタル」「CSデジタル」の いずれかを選び、決定する
- ② 「地上デジタル-個別」を選び、決定する
	- 「BSデジタル」または「CS デジタルを選んだ場合は次の手順③ に進みます。
- ③ スキップするチャンネルを選び、決定 する
- ④ 「スキップ」を選び、決定する
- ⑤ 「選局順逆時にこのチャンネルをス キップして選局しますか?」の表示で 「する」を選び、決定する
- ⑥ 「番組表、裏番組の表示時にも、この チャンネルをスキップしますか?」の 表示で「する」を選び、決定する

• スキップ設定したデジタル放送の チャンネルが、番組表や裏番組表に 表示されなくなります。 ただし、スキップ設定したチャンネ ルでも視聴中の場合は、番組表や裏 番組表に表示されます。